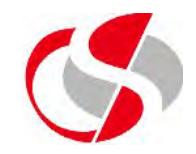

To delete an MV, right click on the MV and select Drop,

Alternatively issue the following command …

*drop materialized view <mv\_name>*

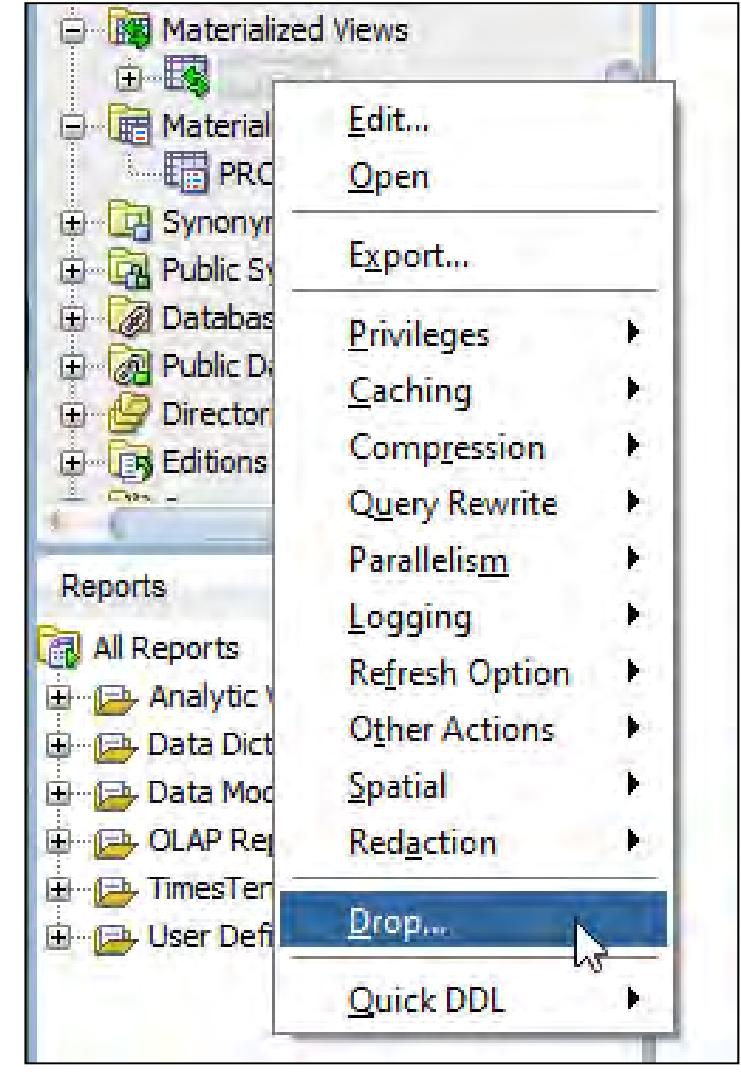

**Using SQL with ©Seer Computing Ltd**

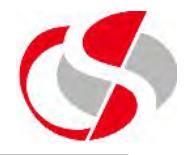

In a large system, a number of Materialized Views will be available, a problem may occur when several MVs share the same table(s), this is means that the MVs will need to be refreshed at the same time, to achieve this the User can create a refresh statement with the related MVs in the list …

*execute dbms\_mview.refresh(list=> 'mview1, mview2')*